## **1.** 自電子資源匯入參考文獻**(**以**Web of Science**為例**)**

 經自電子資源 查得檢索結果 選定欲輸出書 目後進入已開 啟的**EndNote Library**  $(2)$  按**Save to EndNote**, **RefMan, ProCite** 的選項即可匯  $\circ$ 

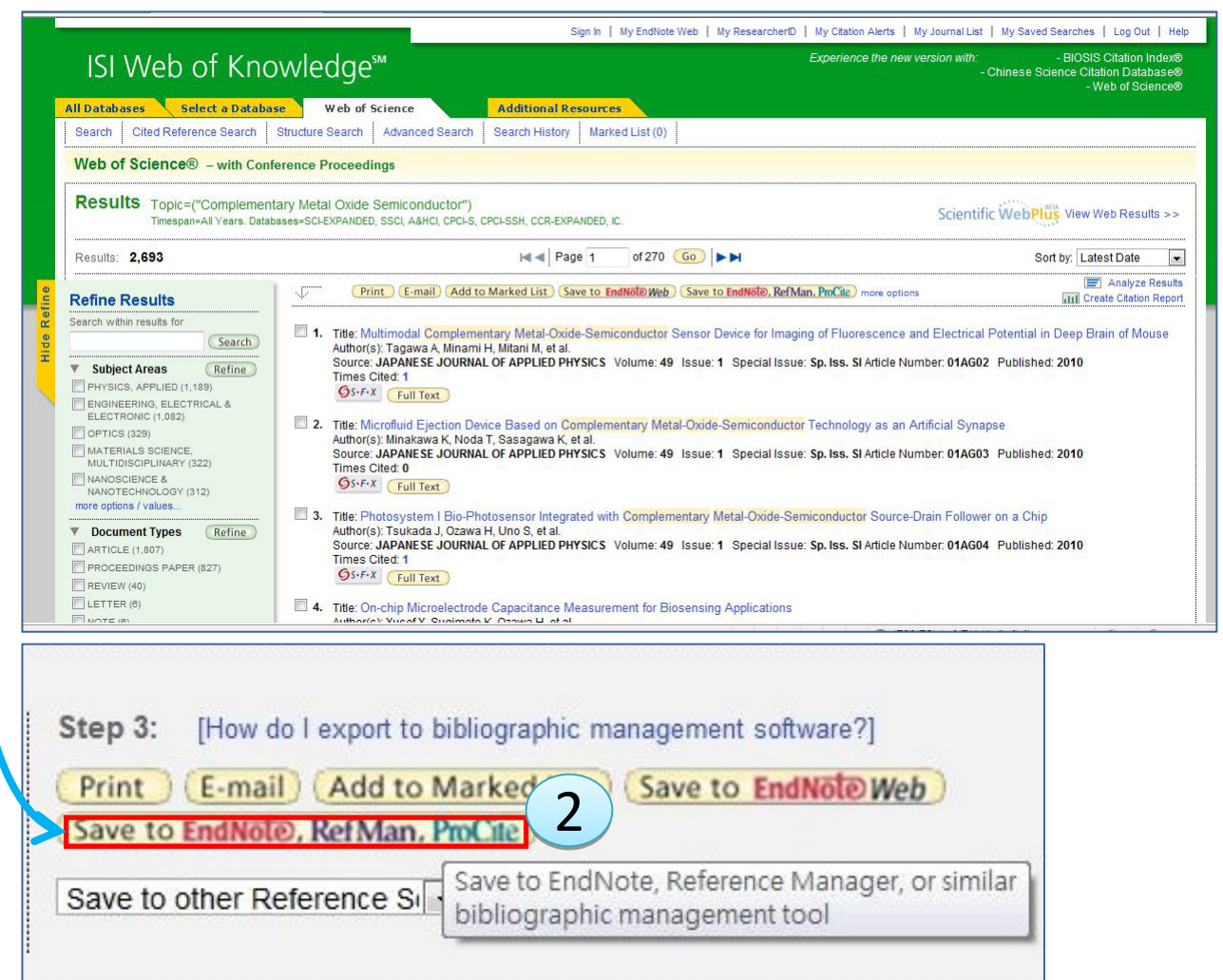

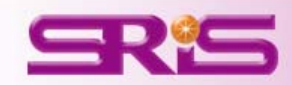

## **2.** 存成純文字檔匯入(以Web of Science為例)

 $(1)$ 選定與匯出的 書目後,以 WOS為例,從 下拉式選單選 擇**Save to Plain Text**,亦即存成 純文字檔。  $(2)$  回到EndNote程 式,開啟 Library後, 點 擊**Import**的符 號。

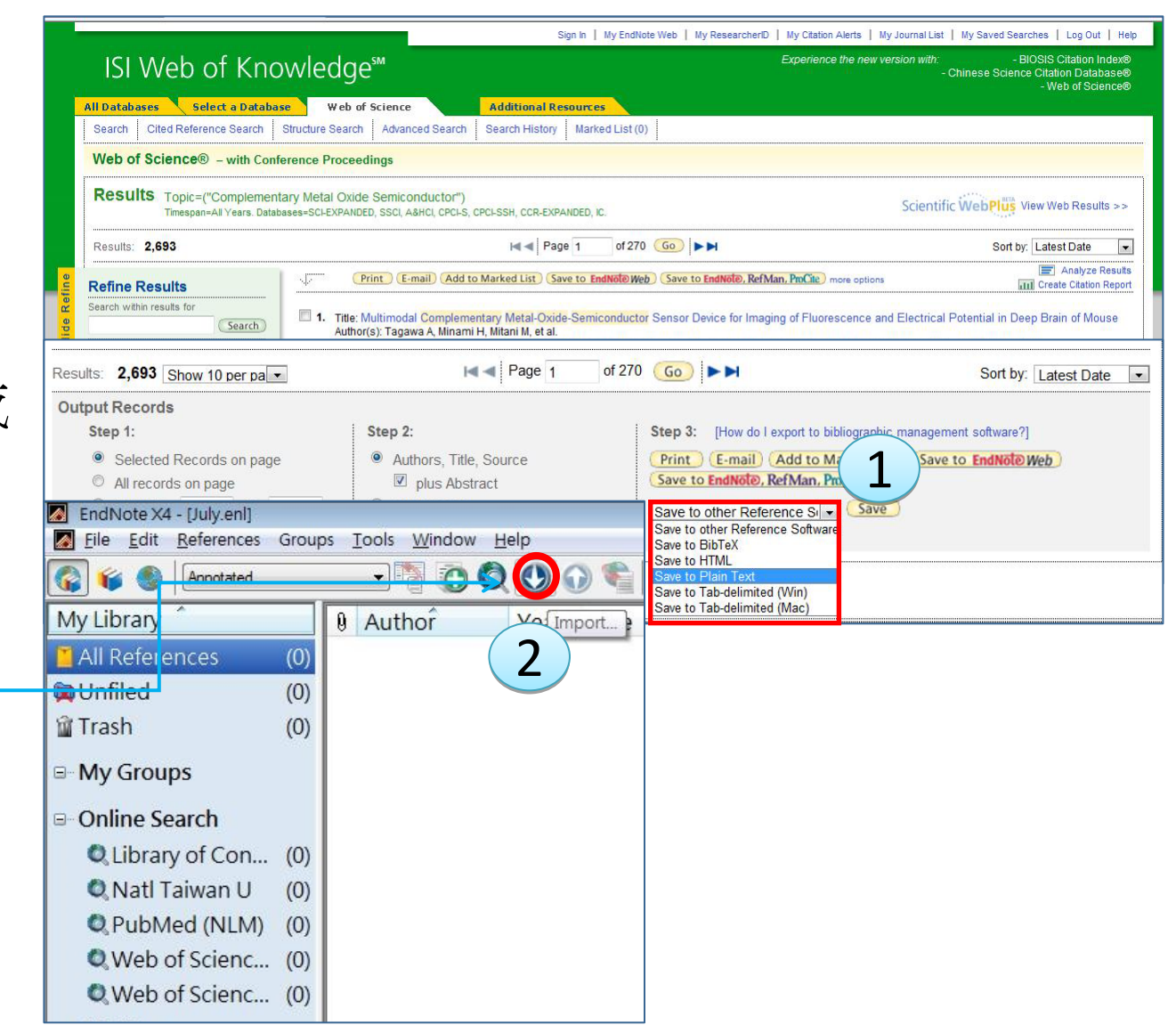

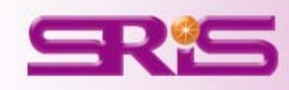

2. 存成純文字檔匯入(以Web of Science為例)

- 出現**Import File**的視 窗,在**Import File**, 可從**Choose**瀏覽先 前存取的純文字 檔。
- $\circled{4}$ 選擇電子<del>資源的提</del> **Import Option**則是 供者之**Filter**。
- 5 最後可針對是否會 入重複的參考文獻 (**Duplicates**)以及語 系是否需要轉換 (**Text Translation**)的

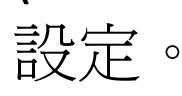

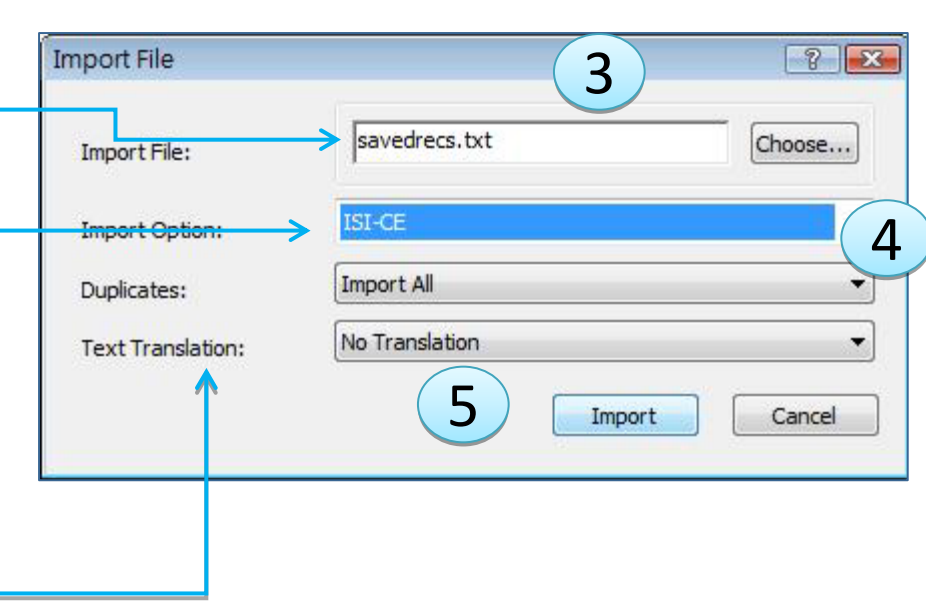

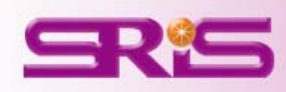